# MultiSafepay integration for Magento 2

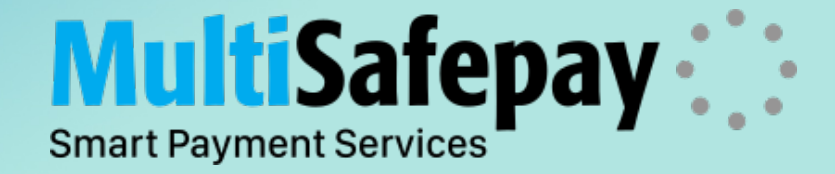

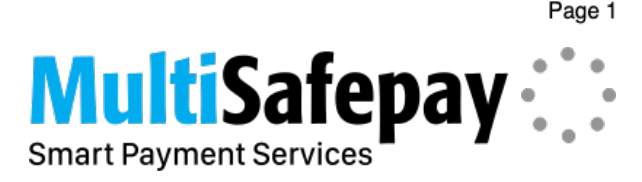

# MultiSafepay plugin for Magento 2

Magento 2 webshop with the free and completely new MultiSafepay Magento 2 plugin. Our Magento 2 plugin is professionally supported by a certified Magento 2 Solution Specialist and receives regular updates to support the latest features provided by Magento and MultiSafepay.

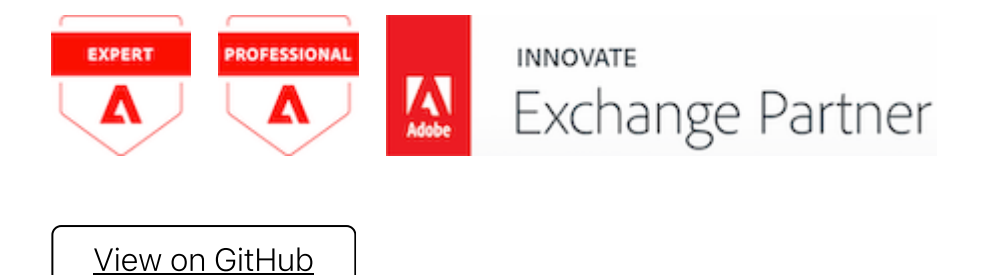

# Manual

#### Introduction

We are proud to announce that we have been working on a brand new Magento 2 plugin. The new plugin is completely built from the ground up, leaving a lot of the older methods used in the current Magento 2 plugin behind. It brings code improvements, unit/integration testing and it is built on top of the Magento payment provider gateway structure.

Please uninstall the old plugin first, before installing the new one.

- Tokenization (Replaced by Magento Vault and Instant Purchase)
- FastCheckout (Not supported anymore)
- PWA (REST) endpoints (Replaced by GraphQL endpoints)

#### 1. Features

Some of the new features include:

- Improved Magento backend configuration
- Improved translations
- Improved error handling and event & error logs
- Support information available in the Magento backend
- Clear explanation of each payment method with links to docs
- Modular setup, providing more flexibility during the installation process
- For some payment methods the hosted payment page is now skipped, resulting in a higher conversion rate
- As of version 2.4.0, we also support [Magento](https://devdocs.magento.com/guides/v2.4/payments-integrations/vault/vault-intro.html) Vault and Instant [Purchase](https://docs.magento.com/user-guide/sales/checkout-instant-purchase.html). These features are based on MultiSafepay recurring payments. Please look at our docs page about Recurring [payments](https://docs.multisafepay.com/tools/recurring-payments/) for more information about this subject.
- PWA (GraphQL) endpoints

We have recently added support for Magento Instant Purchase and Magento Vault. To learn more about these features, [read](https://www.multisafepay.com/blog/magento-2-boost-conversion-through-magento-vault-instant-purchase) our blog

The FAQ items regarding the old Magento 2 [plugin](https://docs.multisafepay.com/integrations/ecommerce-integrations/magento2/old) have been moved to the old plugin page

MultiSafepay supports most functionalities of Magento. If you have any questions about the services we offer, do not hesitate to contact us at [integration@multisafepay.com](mailto:integration@multisafepay.com)

Some features are not available anymore, because they are not supported anymore or have been replaced:

#### 2. Requirements

To use the plugin you need a MultiSafepay account. You can create a test account on <https://testmerchant.multisafepay.com/signup>

- Magento Open Source version 2.2.x & 2.3.x & 2.4.x or Magento Commerce version 2.3.x & 2.4.x (For GraphQL only Magento Open Source versions 2.4.x are supported)
- $\bullet$  PHP 7.1+

#### 3. Modules

The new MultiSafepay Magento 2 plugin consists of several Magento modules:

- [multisafepay-magento2-core](https://github.com/MultiSafepay/magento2-core) (Provides core functionalities)
- [multisafepay-magento2-frontend](https://github.com/MultiSafepay/magento2-frontend) (Enables use of the payment gateways in the Magento checkout)
- [multisafepay-magento2-adminhtml](https://github.com/MultiSafepay/magento2-adminhtml) (Makes it possible to enable/disable payment gateways and change the settings in the Magento backend)
- [multisafepay-magento2-msi](https://github.com/MultiSafepay/magento2-msi) (Handles stock when MSI is enabled)
- [multisafepay-magento2-catalog-inventory](https://github.com/MultiSafepay/magento2-catalog-inventory) (Handles stock when MSI is disabled)
- [multisafepay-magento2](https://github.com/MultiSafepay/magento2) (Meta package which installs all the above)

For GraphQL support there is a separate module:

• [multisafepay-magento2-graphql](https://github.com/MultiSafepay/magento2-graphql) (Extends and adds GraphQL queries and mutations)

#### 4. Installation

For merchants, we recommend installing the meta-package via composer:

Copy composer require multisafepay/magento2 php bin/magento setup:upgrade php bin/magento setup:di:compile php bin/magento setup:static-content:deploy

This will automatically install all the modules that are necessary to get started.

After installing, the following command can be used in the Magento 2 root directory to enable all the modules:

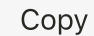

./bin/magento module:enable `./bin/magento module:status | grep MultiSafepay\_`

#### 4.1 Stock handling

If you have disabled MSI inside Magento 2, then you can use the following command to disable the MultiSafepay MSI module:

php bin/magento module:disable MultiSafepay\_ConnectMSI

If you have a Magento 2 installation with MSI enabled, you can use the following command to disable the MultiSafepay CatalogInventory module instead:

Copy

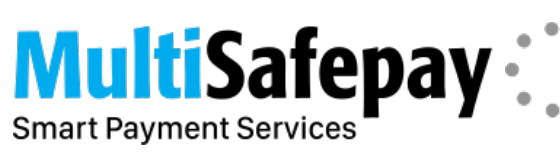

php bin/magento module:disable MultiSafepay\_ConnectCatalogInventory

4.2 Module dependencies

The meta-package has a dependency on MSI, which means that the MSI modules should be available (but not necessarily enabled) in your store. However, if you have removed it with, for example, a composer-replace trick like vireo/magento2-replace-inventory, you will not be able to install the meta-package. In this case it is still possible to integrate with MultiSafepay. You can then install the magento2-frontend module and the magento2-catalog-inventory module, instead of the meta-package.

The magento2-frontend module has a dependency on the magento2-core and magento2 adminhtml module, so they all will be installed. And then you need to have a module which handles the stock in some specific cases. Since MSI is not available, you can install the magento2-catalog-inventory module instead.

- 1. Log in to the backend of your webshop and navigate to Stores  $\rightarrow$  Configuration  $\rightarrow$ MultiSafepay  $\rightarrow$  General Information.
	- This page contains all main support information and it is advised to read this.
- 2. Navigate to Stores  $\rightarrow$  Configuration  $\rightarrow$  MultiSafepay  $\rightarrow$  General Settings. This page contains all main settings and is used for all gateways and gift cards. Information on where to find your Account ID, Site ID, Site code or API [key](https://docs.multisafepay.com/faq/general/glossary/#api-key) can be found on our API key [page.](https://docs.multisafepay.com/tools/multisafepay-control/get-your-api-key) Your Account ID is shown in the dashboard of your MultiSafepay Control in the top right corner.
- 3. Navigate to Stores  $\rightarrow$  Configuration  $\rightarrow$  MultiSafepay  $\rightarrow$  Payment Methods. This page contains the configuration options for all payment methods supported by MultiSafepay.

The installation process is the same for the Magento Commerce version.

## 5. Configuration

You have installed and configured the plugin successfully. If you have any questions regarding the plugin, feel free to contact our Integration Team at [integration@multisafepay.com](mailto:integration@multisafepay.com) or start a discussion in our **[Magento](https://magentocommeng.slack.com/) Slack channel #multisafepay-payments** 

composer update multisafepay/magento2 --with-dependencies php bin/magento setup:upgrade php bin/magento setup:di:compile

Be sure that you have the selected payment methods active in your [MultiSafepay](https://merchant.multisafepay.com/) Control

4. Navigate to Stores  $\rightarrow$  Configuration  $\rightarrow$  MultiSafepay  $\rightarrow$  Gift Cards. This page contains the configuration options for all gift cards supported by MultiSafepay. Gift cards need to be activated, more information can be found on our gift card [page](https://docs.multisafepay.com/payment-methods/prepaid-cards/gift-cards)

# 6. Congratulations

#### 7. Updates

Run the following commands via the CLI:

Copy

Depending on your webserver/webshop configuration, you also need to check: - check the 'rights' on files correctly. Our files can be found at vendor/multisafepay - Empty static files when

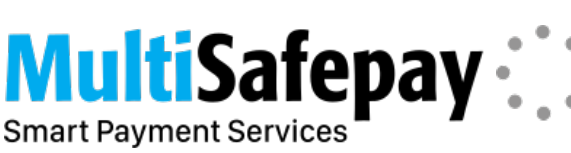

running in production mode - Flush cache.

See our changelog in GitHub for the Magento 2 plugin

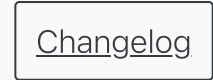

## Release Notes